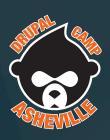

# Common Accessibility Mistakes and How to Make Avoid Them

July 14, 2018

# Today's Agenda

- I. About Me
- II. Accessibility Principles
- III. Common Mistakes
- IV. Questions and Opinions

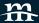

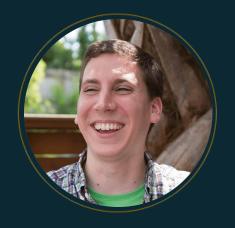

### Ben Robertson

Front End Developer

benrobertson.io

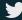

 $@banquos\_ghost$ 

Mediacurrent is a full-service digital agency that implements world class open source software development, strategy and design to achieve defined goals for enterprise organizations seeking a better return on investment.

Ben's Homegrown Web Accessibility Principles

# Principle 1:

Web Design > Graphic Design

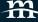

### The Three Tasks of Web Design

- Write Good Markup
- 2. Use **CSS** to **enhance** the existing structure
- 3. Layer interactivity with JavaScript

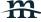

# Principle 2:

Be ASAP: As Semantic As Possible

# Every time you start typing <div>...

Ask yourself:

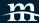

# Could I use a more semantic element?

## HTML Elements Organized by Purpose

http://bit.ly/semantic-html (MDN)

### Content sectioning

Content sectioning elements allow you to organize the document content into logical pieces. Use the sectioning elements to create a broad outline for your page content, including header and footer navigation, and heading elements to identify sections of content.

| Element                                                                  | Description                                                                                                    |
|--------------------------------------------------------------------------|----------------------------------------------------------------------------------------------------|
| <address></address>                                                      | The HTML <address> element indicates that the enclosed HTML provides contact information for a person or people, or for an organization.</address>                                                                                                    |
| <article></article>                                                      | The HTML <article> element represents a self-contained composition in a document, page, application, or site, which is intended to be independently distributable or reusable (e.g., in syndication). Examples include: a forum post, a magazine or newspaper article, or a blog entry.</article> |
| <aside></aside>                                                          | The HTML <aside> element represents a portion of a document whose content is only indirectly related to the document's main content.</aside>                                                                                                    |
| <footer></footer>                                                        | The HTML <footer> element represents a footer for its nearest sectioning content or sectioning root element. A footer typically contains information about the author of the section, copyright data or links to related documents.</footer>                                                      |
| <header></header>                                                        | The HTML <header> element represents introductory content, typically a group of introductory or navigational aids. It may contain some heading elements but also other elements like a logo, a search form, an author name, and so on.</header>                                                   |
| <h1>, <h2>,<br/><h3>, <h4>,<br/><h5>, <h6></h6></h5></h4></h3></h2></h1> | The HTML <h1>-<h6> elements represent six levels of section headings. <h1> is the highest section level and <h6> is the lowest.</h6></h1></h6></h1>                                                                                                    |

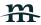

### Alternatives to <div>

- <section>
- <article>
- or
- <header>
- <footer>
- <aside>
- <button>

List of all elements, organized by purpose (MDN):

http://bit.ly/semantic-html

# Principle 3:

Web Sites Should Look Good Naked

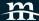

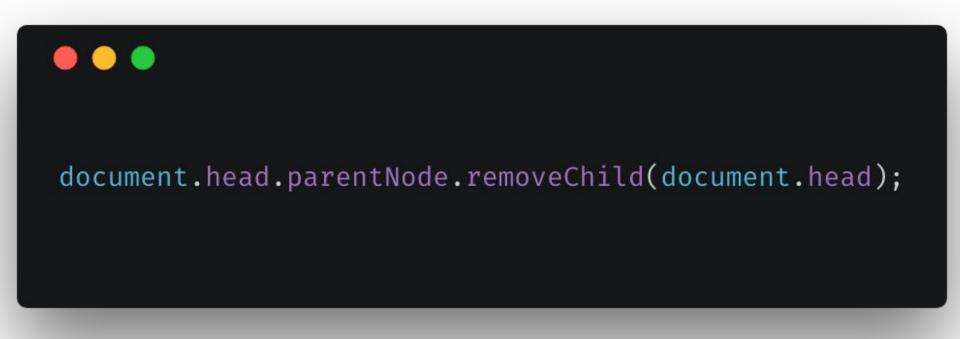

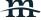

### The Naked Test: Bookmarklet

http://bit.ly/remove-styles

(StackExchange)

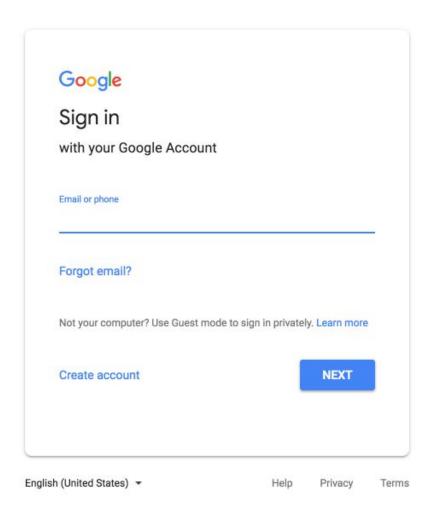

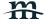

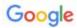

### Sign in

with your Google Account

Email or phone Forgot email?

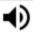

Type the text you hear or see

Not your computer? Use Guest mode to sign in privately.

#### Learn more

Next

Create account

Afrikaans

azərbaycan

català

Čeština

Dansk

Deutsch

eesti

English (United Kingdom)

English (United States)

Fenañol (Fenaña)

Nice heading.

Where are the buttons?

Label order?

Next / Create Account Swapped Position

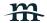

### The Naked Test: What to Look For

- Does the structure of the site make sense?
- Is the content organized?
- Do interactive elements look interactive?
- Do inputs have labels?

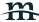

# Principle 4:

Talk to Your Computer

### **ARIA Attributes**

- aria-label: What is this element?
- aria-expanded: Is this element open or closed?
- aria-describedby: What element describes this element?
- aria-live: Will this element be updated later?

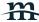

# The Principles: A Refresher

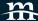

# Web Design > Graphic Design

Write Good Markup.

Enhance good markup with CSS.

Layer interactivity with JavaScript.

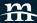

## As Semantic As Possible

Avoid <div>s when possible.

Always use <button>.

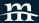

# Websites should look good naked.

Remove CSS to check markup.

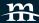

# Talk to your computer.

Use ARIA attributes to give the browser / screen reader more context.

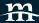

## Common Mistakes

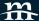

### Missing Title

- Every page needs a <title>Page Title</title>
- It should be informative
- It should be unique on your site.

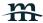

### Poor Heading structure

- Headings: h1, h2, h3, h4, h5, h6
- Form the outline of a web page
- Should be used in order don't skip one!
- Assist readability / scannability

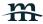

### Etymology

The word "animal" comes from the Latin *animalis*, meaning *having breath*, In colloquial usage, as a consequence of anthropocentrism, the term *animalis*,

#### Characteristics

Animals have several characteristics that set them apart from other living the unlike bacteria, which are prokaryotic, and unlike protists, which are eukary produce their own nutrients<sup>[8]</sup> animals are heterotrophic,<sup>[7][9]</sup> feeding on orgine exceptions, animals breathe oxygen and respire aerobically.<sup>[11]</sup> All animodies) during at least part of their life cycle, but some animals, such as spubecome sessile. The blastula is a stage in embryonic development that is a differentiated into specialised tissues and organs.

#### Structure

All animals are composed of cells, surrounded by a characteristic extracellustic glycoproteins.<sup>[14]</sup> During development, the animal extracellular matrix form formation of complex structures possible. This may be calcified, forming structures possible, and be calcified, forming structures possible, and so decomplex plants, and fungi) are held in place by cell walls, and so decompositions, and desmosomes.<sup>[17]</sup>

With few exceptions—in particular, the sponges and placozoans—animal butissues, which transmit signals and coordinate the body. Typically, there is deuterostomes).<sup>[19]</sup>

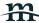

## <a href=""/">Read More</a>

- Read more what?
- Read more where?
- Links text should tell where or what a user is clicking on
- Solution: Add hidden text
- <a href="/link" aria-label="Read more about {{ title }}">{{ title }}</a>

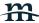

### Inputs Missing a <label>

- Most common mistake is using a placeholder value instead of a value
- Designers love this:

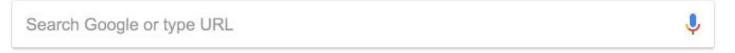

- Wrong way: <input placeholder="Search Google or type URL" />
- You can achieve this using the "float label" pattern (<a href="http://bit.ly/float-labels">http://bit.ly/float-labels</a>)
- Every input needs a real <label> tag, associated with an input
- <label for="email-field">Email Address</label>

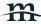

### CSS Grid / Flexbox: { order: ?? }

- `order` lets you reorder flex items or grid items
- Only visual reordering
- Creates a mismatch between logical ordering / visual order
- Go back and update the source order

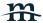

### Images and ALT attributes

- Always include the alt attribute on an image
- ALT = Alternative
- <img src="image.png" alt="Description of the image" />
- Is the image content, or merely decorative?
- It may be fine to leave the alt attribute blank

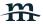

### **Empty ALT**

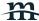

### Empty ALT #2

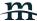

### :focus { outline: none; }

- Focus styles are for people who aren't using a mouse
- They help show a user where they are currently interacting with the interface
- Don't remove them, style them!
- Limit them to keyboard-only interactions with :focus-visible (polyfill: <a href="http://bit.ly/focus-ring">http://bit.ly/focus-ring</a>)

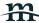

### Missing keyboard functionality

- Interactivity needs to be triggered via mouse and keyboard
- Use the <button> element
- Other common keyboard considerations:
  - Exiting the current component
  - Submitting
  - Moving position / browsing

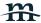

For other keyboard functionality, listen to the keyup or keydown event.

http://keycode.info

```
• • •
document.addEventListener('keyup', (event) ⇒ {
    switch (event.keyCode) {
        case 27:
            break;
        case 13 || 32:
            break:
        case 37:
            break;
        case 39:
            break;
        case 38:
            break;
        case 40:
            break;
```

### Hiding Things

- So many ways to hide things
- The mistake is to hide something visually but not from tabindex or screen readers
- Methods of hiding visually and from tabindex / screen readers:
  - display: none
  - Html hidden attribute: Hidden Text
- Hiding from screen-readers (combine with other CSS):
  - o aria-hidden="true"

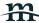

## Hiding & aria-expanded

- Indicates expanded / collapsed
- <button aria-expanded="false">A Button</button>

```
button.setAttribute('aria-expanded', 'false');
button.setAttribute('aria-expanded', 'true');
```

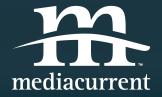

## Thank you!

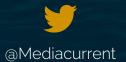

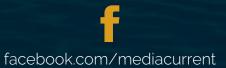

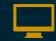

Mediacurrent.com